## **goCrop™ Basics**

- 1. Begin by clicking on Work With This Farm.
- 2. Start creating your plan by filling out the Farm Details box and click Update when complete. The orange edit box must be clicked to fill in information.

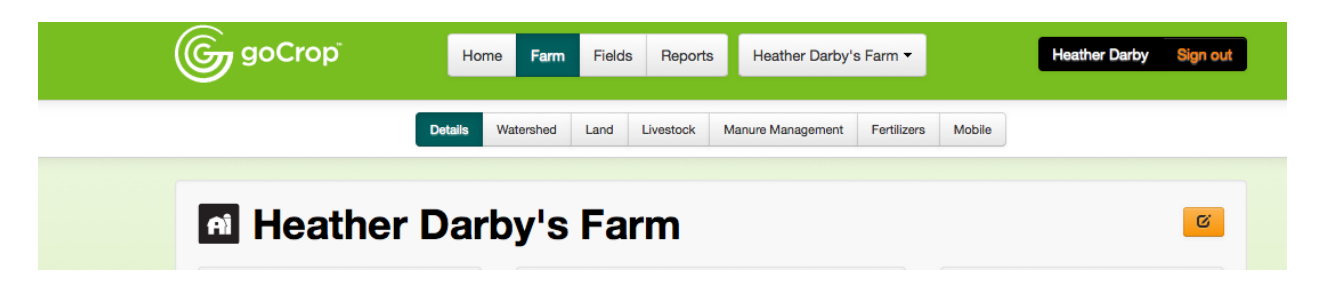

- 3. Continue to fill out the required information in the farm section including watershed, land, livestock, manure management and fertilizers.
- 4. Once this section is complete, click on the Fields tab. Once complete press Create Field to update the information.

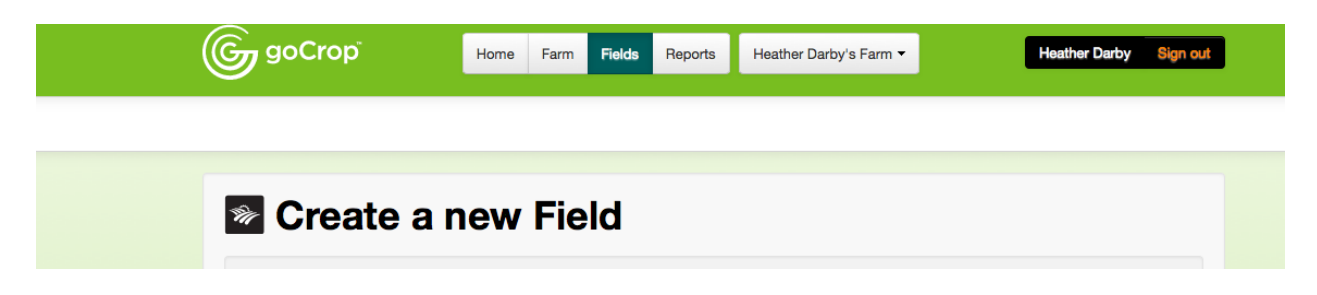

5. Once the first field has been added, additional fields are added by clicking on Add New Field button. A scrolling list of fields to the left will begin to compile as fields are added.

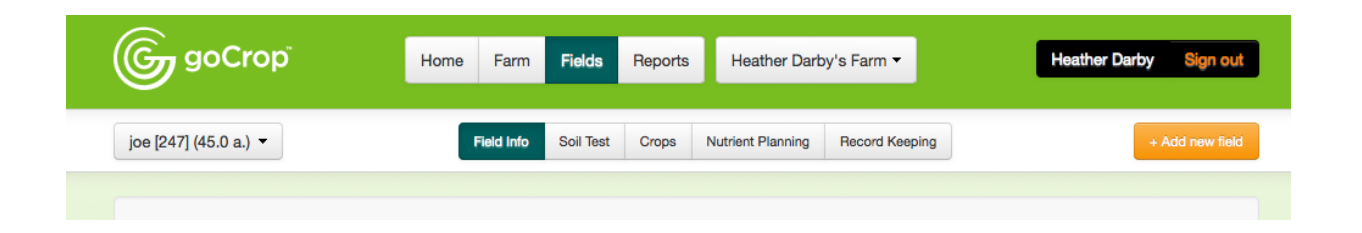

Be sure to fill out the risk factors for each field. These factors feed into a calculation to produce a (Vermont based) phosphorus index. If you are not from VT, the phosphorus index will not calculate as it only contains VT soil data.

6. Type in the full name of the soil series (VT soils listed only at this time) and a drop down list will appear. Choosing from this list will populate corresponding values in this section. If you are not a VT resident, you can just type in your own soil type and override the auto fill.

Once the field has been added, continue on to the subsequent tabs, Soil Test, Crops, Nutrient Planning and Record Keeping. Enter all the necessary information from your soil test report. Add additional nutrients of interest as deemed appropriate.

7. Once the field has been added, continue on to the subsequent tabs, starting with Soil Test. Enter all the necessary information from your soil test report. Add additional nutrients of interest as deemed appropriate. Remember, clicking on orange box allows you to add or edit the information.

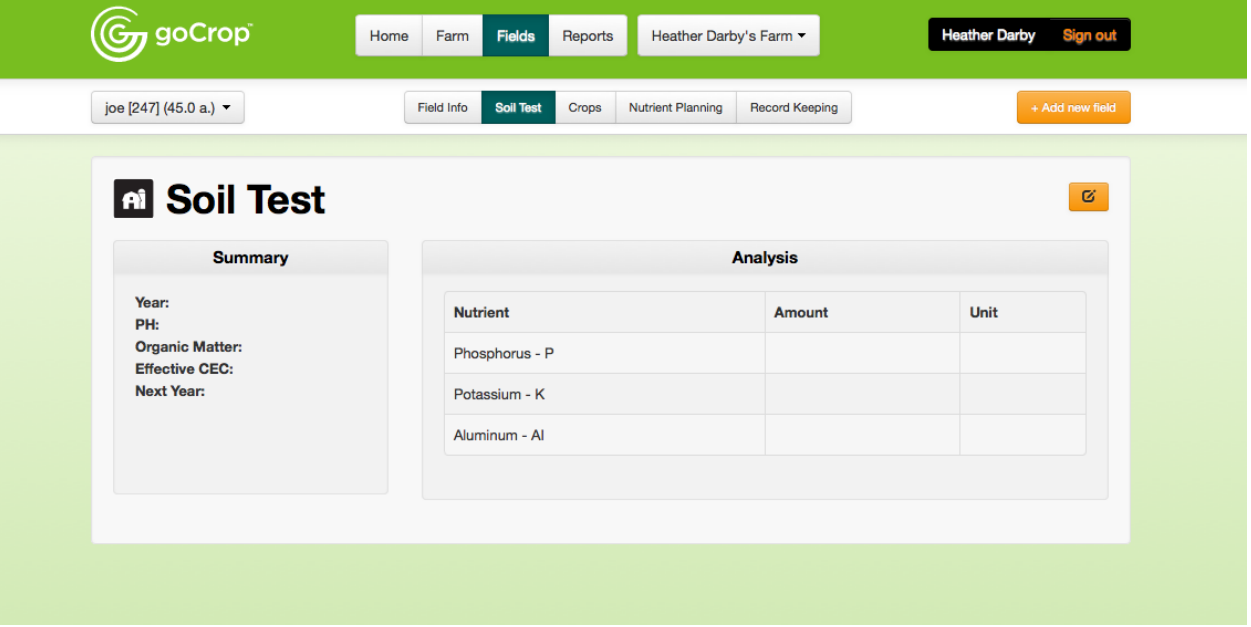

8. Next, click on the Crops tab. You must click on the field you would like to work with and click on Add to initiate the process.

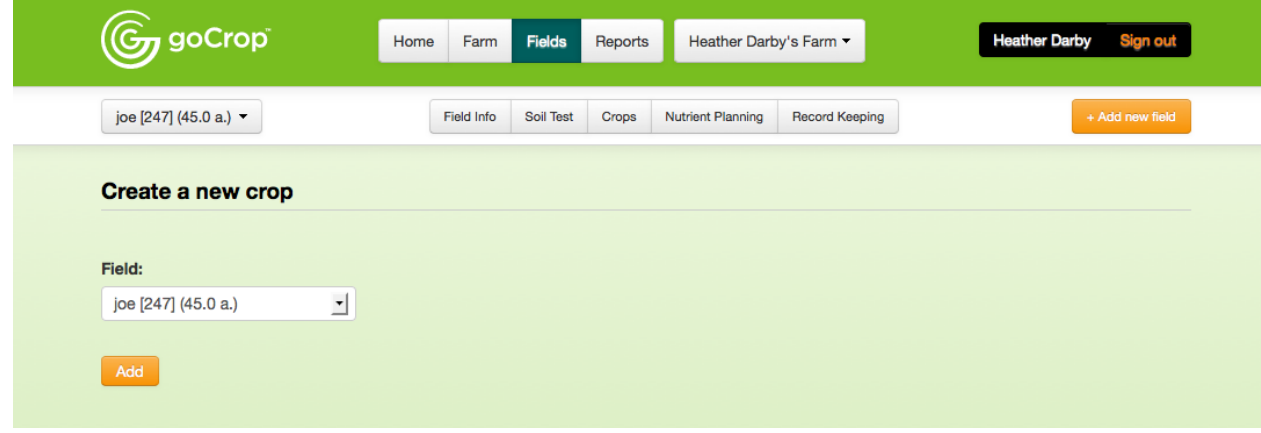

9. Edit details and nutrient recommendations. Use the soil test report to garner the recommendations for the current crop, or use Nutrient Recommendations for Field Crops published by your local cooperative extension service. If you plan to double crop on this field, you can add another crop to the field.

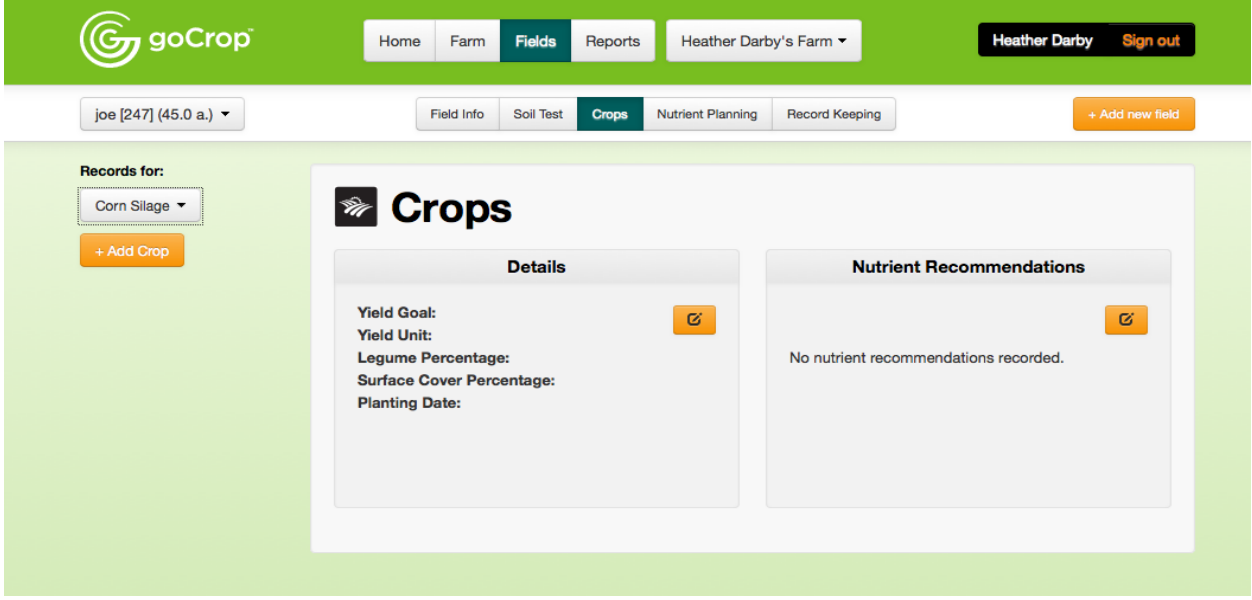

10. The Nutrient Planning tab will be used to calculate nutrients from green manure, livestock manure applications and fertilizer application. This section will also calculate the risk analysis including the phosphorus index. Manure nutrient availability is calculated based on methods found in "Nutrient Recommendations for Field Crops in Vermont"<sup>1</sup> guide, which can be found online.

 1 Jokela, B., F. Magdoff, R. Bartlett, S. Bosworth, and D. Ross. 2004. Nutrient recommendations for field crops in Vermont. Available a[t http://pss.uvm.edu/vtcrops/articles/VT\\_Nutrient\\_Rec\\_Field\\_Crops\\_1390.pdf](http://pss.uvm.edu/vtcrops/articles/VT_Nutrient_Rec_Field_Crops_1390.pdf) (verified 11 November, 2013).

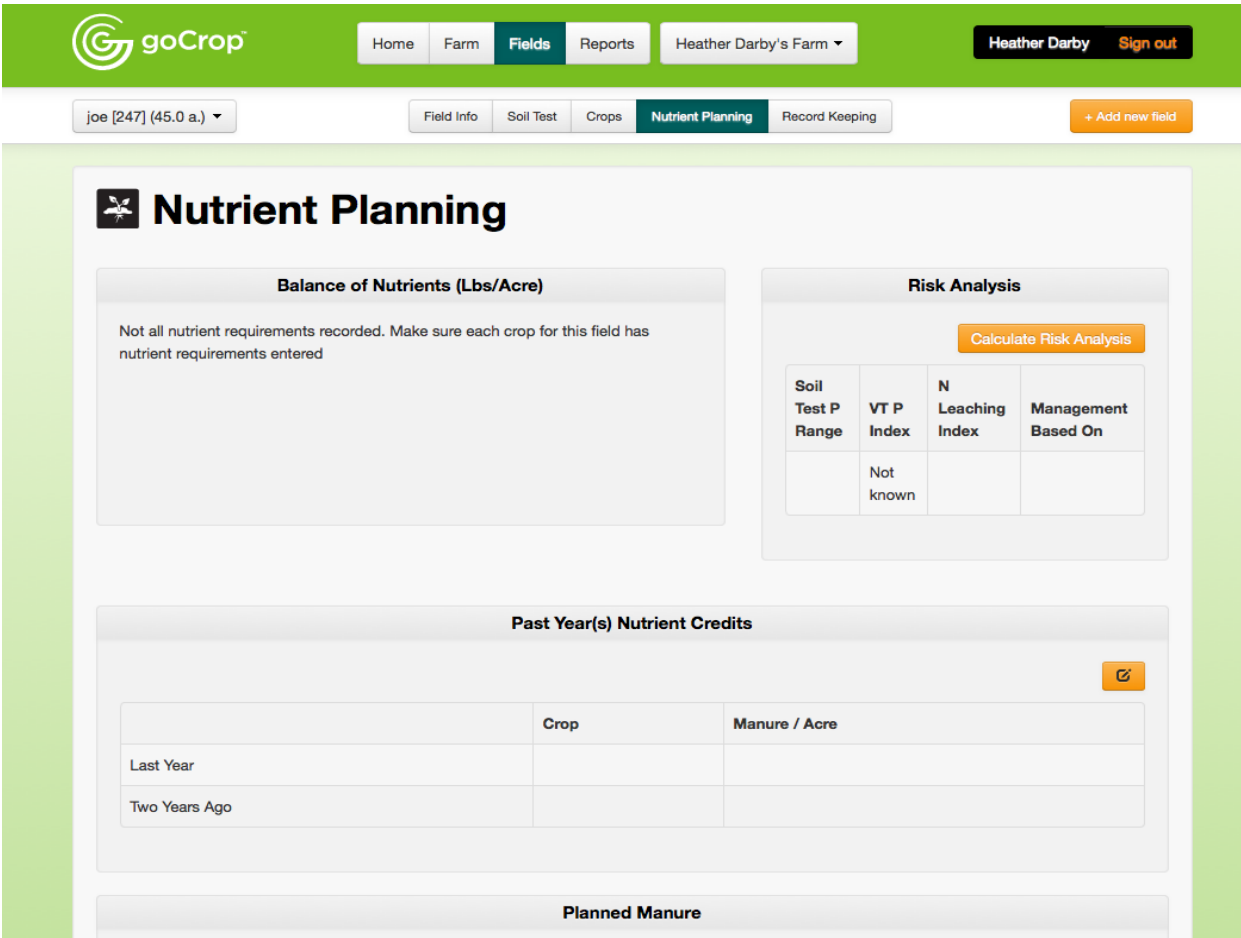

11. Move on to the Record Keeping tab. This tab is used to record planting date, harvests, manure applications, fertilizer applications, scouting and control methods used. You can add records through the web application on this page or by using your mobile device. Once you download the mobile application and log in, you can begin keeping records. These records will sync back to your plan created on the web application. You cannot change your original plan on the mobile side, but you can view the plan.

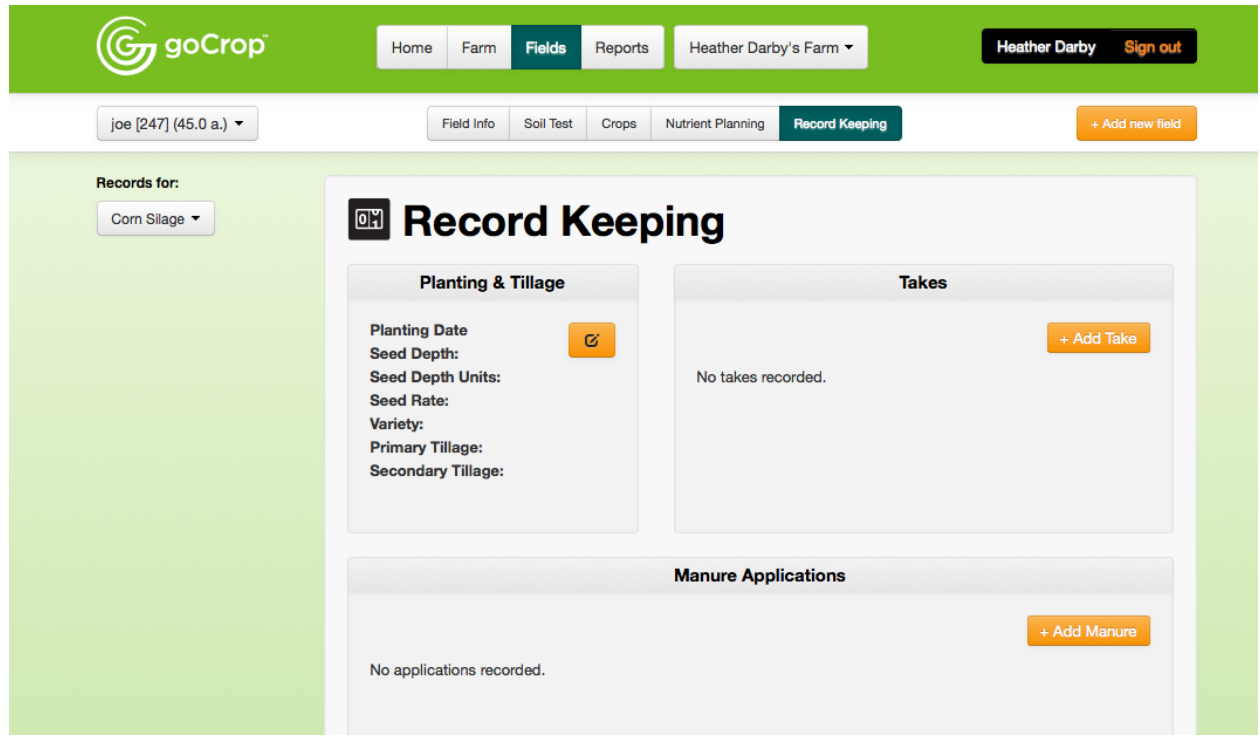

- 12. Continue to add new fields until all are accounted for. Remember, the fields will be in the system the following years and fields can be added or deleted.
- 13. Once all the fields are added and populated with your farm's information, you are ready to print the reports. The reports are designed in a way to provide all the information required by the Natural Resources Conservation Services' Nutrient Management (590) standard.
- 14. These are the basics to goCrop. If you have any questions please feel free to contact Heather Darby or Jeff Sanders at 802-524-6501 or at [heather.darby@uvm.edu](mailto:heather.darby@uvm.edu) or [jeffrey.sanders@uvm.edu.](mailto:jeffrey.sanders@uvm.edu)

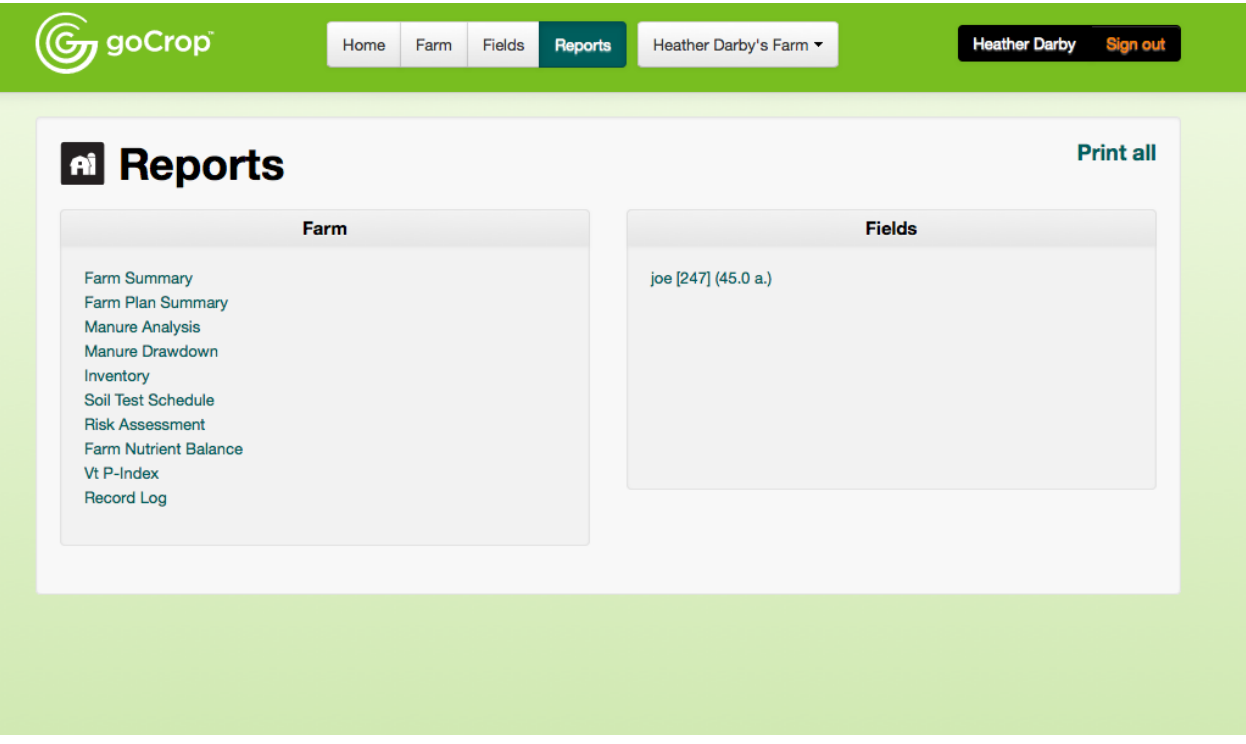